Ergänzung zur Betriebsanleitung: BA00444C, BA00443C, BA00465C, BA00478C, BA01225C

# Betriebsanleitung Liquiline CM44x/R, Liquistation CSFxx, Liquiport 2010 CSP44

Kommunikation über HART-Protokoll

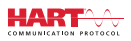

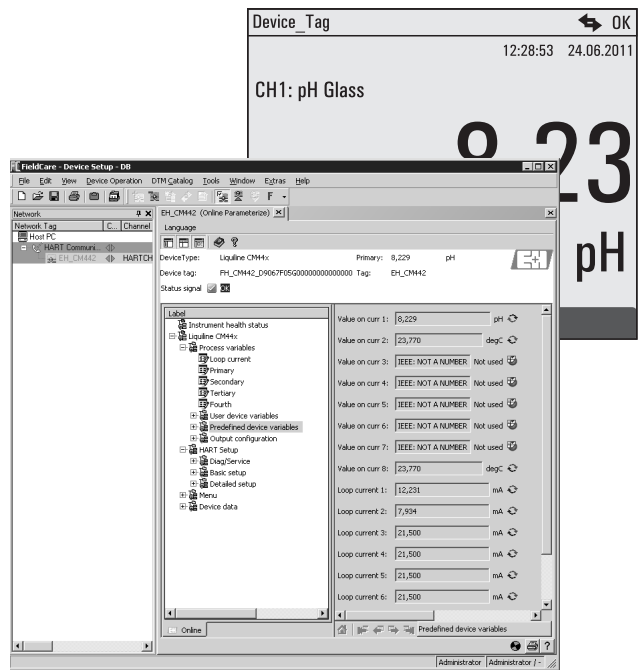

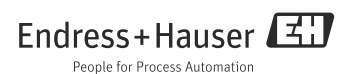

# Inhaltsverzeichnis

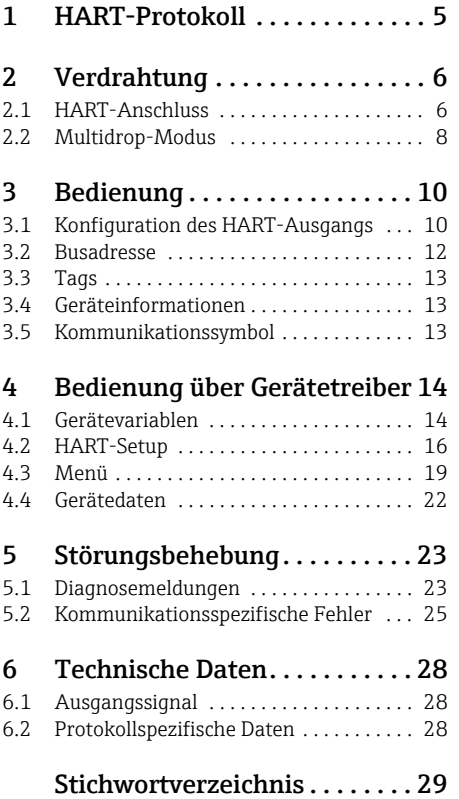

# Hinweise zum Dokument

Die auf der CD enthaltene Betriebsanleitung besteht aus mehreren Teilen:

- Inbetriebnahme
- Bedienung & Einstellungen
- Kalibrierung
- Wartung & Diagnose
- HART-Kommunikation

# <span id="page-4-0"></span>1 HART-Protokoll

HART (Highway Addressable Remote Transducer) ist ein standardisiertes Kommunikationsprotokoll zum Aufbau industrieller Feldbusse.

Das HART-Protokoll ermöglicht die digitale Kommunikation von Feldgeräten mit einem Prozessleitsystem (PLS).

HART ist eine Erweiterung der weit verbreiteten 4/20 mA-Stromschleifen, die analog Messgrößen übertragen.

Bei HART erfolgt die Übertragung nach dem Bell 202-Standard über Frequency Shift Keying (FSK). Dem niederfrequenten analogen Signal (4 ... 20 mA) wird dabei eine hochfrequente Schwingung (± 0,5 mA) überlagert.

Für die Datenübertragung werden üblicherweise Zweidrahtleitungen aus Kupfer genutzt. Digitale Kommunikation (HART) kann dabei allein oder zusätzlich zur analogen Übertragung genutzt werden. Die maximalen Übertragungsdistanzen hängen von der Netzwerkarchitektur und von Umgebungsbedingungen ab.

HART bietet nur eine geringe Bandbreite und moderate Antwortzeiten. Dafür kann es in industriellen Umgebungen eingesetzt werden, wobei auch eine bereits bestehende Verdrahtung wieder verwendet werden kann.

Anwendungen der HART-Kommunikation sind ferngesteuerte

- Abfragen von Prozessvariablen
- Parameterkonfigurationen
- Gerätediagnosen.

# <span id="page-5-0"></span>2 Verdrahtung

## <span id="page-5-1"></span>2.1 HART-Anschluss

#### <span id="page-5-2"></span>2.1.1 Geräteanschluss

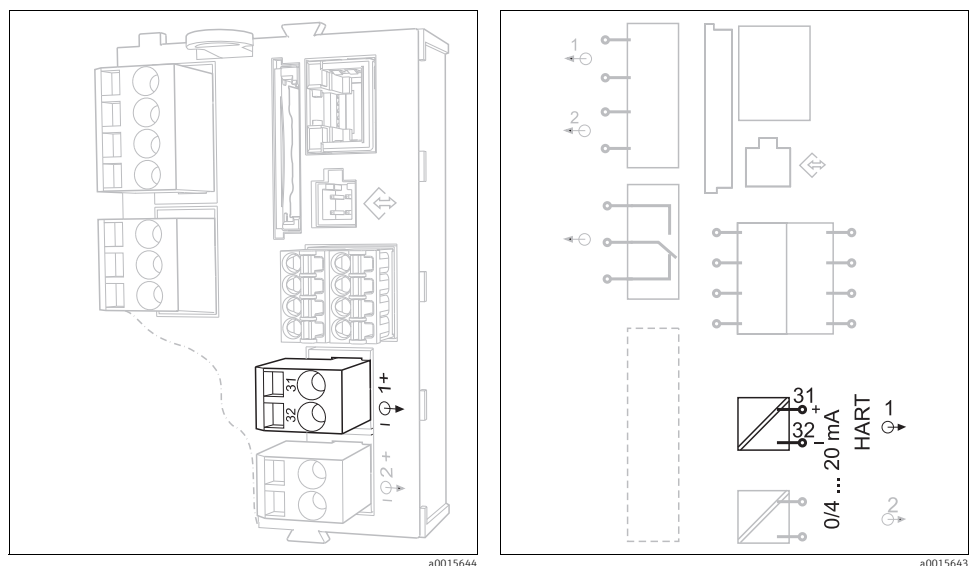

*Abb. 1: HART-Klemmen am Basismodul BASE-H oder -L*

*Abb. 2: HART-Anschluss am Basismodul BASE-H oder -L*

HART-Kommunikation ist ausschließlich über den aktiven Stromausgang 1 des Basis- $\mathbf{f}$ moduls möglich. Weder über Stromausgang 2 des Basismoduls noch über ein irgendein anderes, optionales Erweiterungsmodul ist HART verfügbar.

HART-Funktionalität haben Sie nur, wenn Sie sie durch die entsprechende Bestelloption mit dem Gerät erworben haben.

Nachträglich können Sie die ursprünglich nicht vorhandene Funktionalität aktivieren, indem Sie einen Freischaltcode kaufen und über die Gerätesoftware eingeben. Lesen Sie dazu die Betriebsanleitung "Bedienung und Einstellungen".

Sie können immer nur ein Feldbus-Protokoll aktiv haben. Wenn Sie bereits PROFIBUS oder  $\mathbf{f}$ Modbus aktiviert hatten, werden diese durch Ihre HART-Aktivierung deaktiviert.

#### <span id="page-6-1"></span>2.1.2 Anschluss an ein HART-Modem

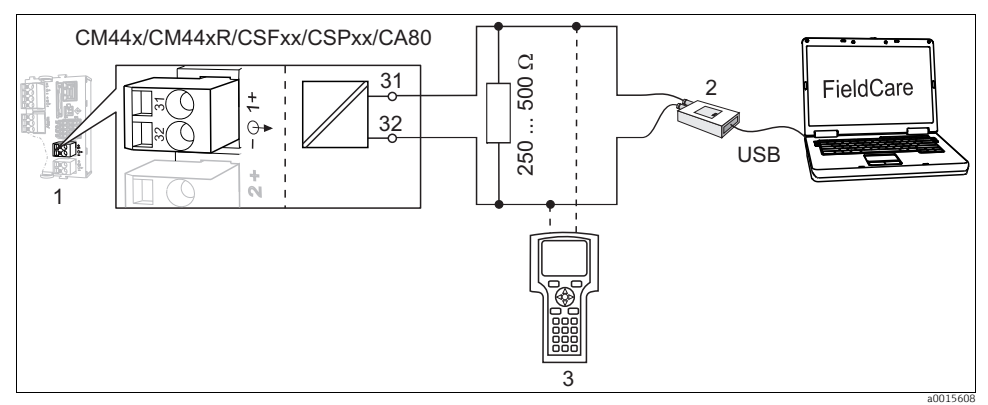

*Abb. 3: HART über Modem*

- *1 Gerätemodul Base-L, -H oder -E: Stromausgang 1 mit HART*
- *2 HART-Modem zum Anschluss an PC, z.B. Commubox FXA191 (RS232) oder FXA1951) (USB)*
- *3 HART-Handbediengerät*

#### <span id="page-6-0"></span>2.1.3 Anschluss an ein HART-Modem mit Bluetooth

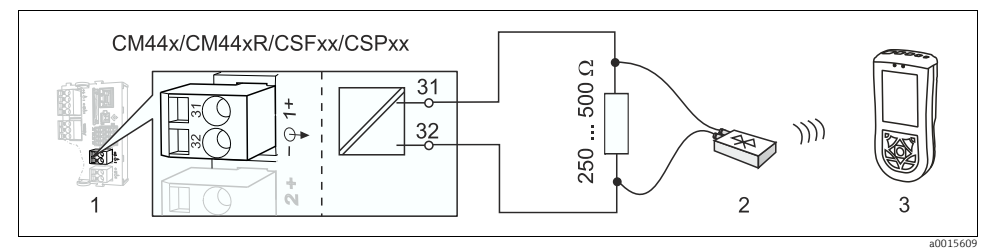

*Abb. 4: HART über Modem*

- *1 Gerätemodul Base-L oder -H: Stromausgang 1 mit HART*
- *2 VIATOR HART-Bluetooth Modem*
- *3 HART-Handbediengerät Field Xpert SFX100*

<sup>1)</sup> Schalterstellung "on" (ersetzt den Widerstand)

#### <span id="page-7-1"></span>2.1.4 Anschluss an das HART-Gateway FXA520

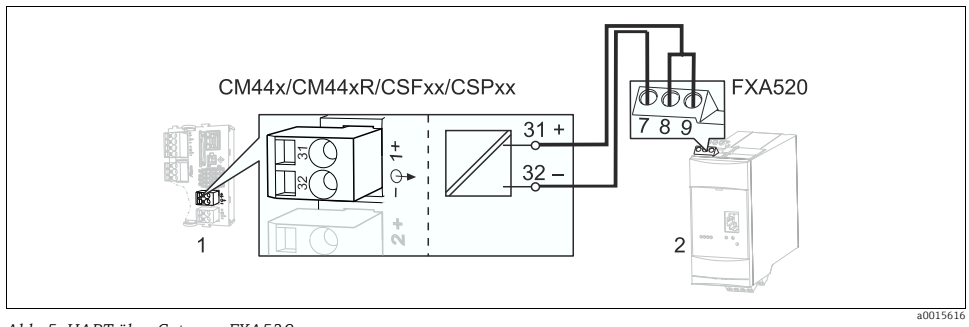

*Abb. 5: HART über Gateway FXA520*

- *1 Gerätemodul Base-L oder -H: Stromausgang 1 mit HART*
- *2 HART Gateway FXA520*

#### <span id="page-7-2"></span>2.1.5 Anschluss an den WirelessHART-Adapter SWA70

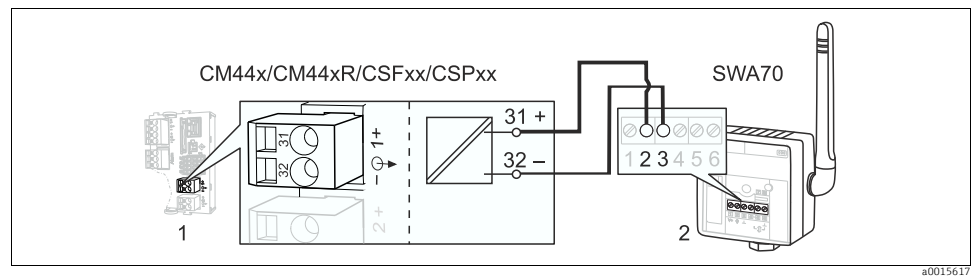

*Abb. 6: HART über Wireless Adapter*

*1 Gerätemodul Base-L oder -H: Stromausgang 1 mit HART*

*2 WirelessHART-Adapter SWA70*

### <span id="page-7-0"></span>2.2 Multidrop-Modus

Der Multidrop-Modus wird selten verwendet. Wenn immer möglich sollten Sie eine Punkt-zu-Punkt-Verbindung mit dem Prozessleitsystem (PLS) bevorzugen.

Im Multidrop-Modus sind mehrere HART-Geräte in einer einzigen Stromschleife eingebunden. Die analoge Signalübertragung ist in diesem Fall deaktiviert und der Stromausgang jedes angeschlossenen Geräts wird fest auf 4 mA eingestellt.

In einem Multidrop-Netzwerk können Geräte unterschiedlichen Typs, auch von unterschiedlichen Herstellern, eingebunden sein. Aber: Mischen Sie nicht Geräte mit aktivem (z.B. Vierdrahtgeräte) und passivem Stromausgang (z.B. Zweidrahtgeräte).

Die maximal mögliche Anzahl von Geräten in einem Multidrop-Netzwerk ist geräteabhängig. Werden nur CM44x/R-Geräte angeschlossen, dürfen es maximal 15 sein.

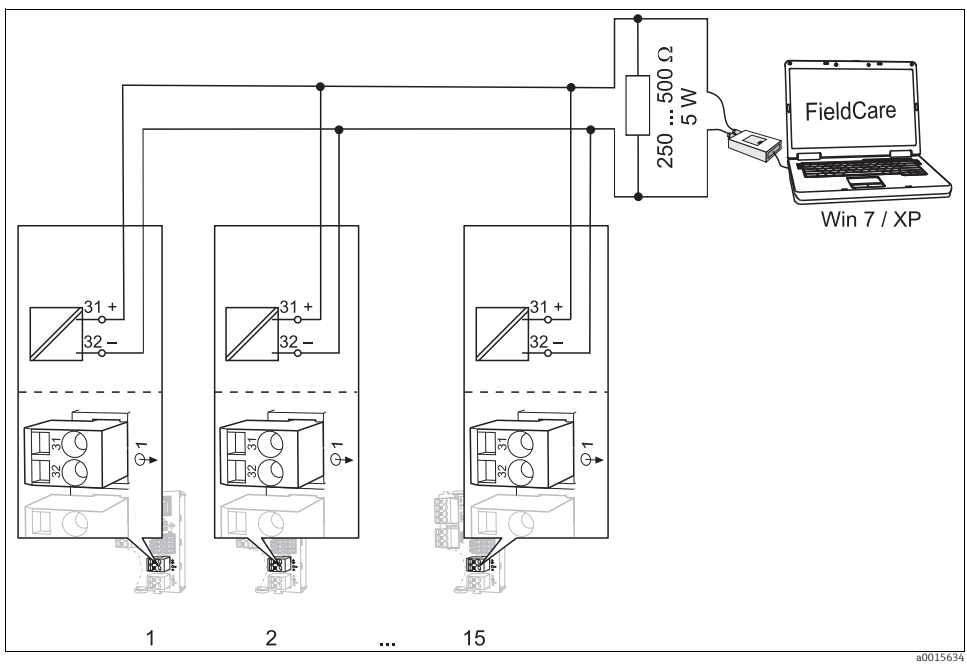

*Abb. 7: Multidrop-Modus für max. 15 Geräte*

*1 ... 15 Busadresse*

Jedes Gerät in der Multidrop-Schleife muss eine von denen der anderen Geräte verschiedene Busadresse haben. Vorzugsweise vergeben Sie die Adressen 1 bis 15 (möglich ist 1 bis 63). Die Busadresse stellen Sie entweder vor Ort über das Gerätemenü oder mit einem HART-Bediengerät ein.

Bei Busadresse 0 ist Multidrop nicht aktiv.

Bei aktiviertem Multidrop-Modus ist das Stromausgangsmenü für den Stromausgang 1:1  $\mathbf{F}$ nicht verfügbar.

# <span id="page-9-0"></span>3 Bedienung

## <span id="page-9-1"></span>3.1 Konfiguration des HART-Ausgangs

Die Geräteplattform basiert auf einem modularen Mehrfachkanal- und Plug&Play-Sensorkonzept. Daher gibt es keine allgemeine Beziehung zwischen Sensormesswert und einer sogenannten Gerätevariable. Die Gerätevariable ist eine Art Platzhalter für Messwerte, die über die HART-Kommunikation abrufbar sind.

Gerätevariablen ohne zugeordneten Messwert liefern über HART den Wert "NaN" (not a number) mit der Einheit "not used". Das entspricht der Werkseinstellung aller konfigurierbaren Gerätevariablen (0 ... 15). Gleiches trifft auf die Gerätevariablen 16 ... 23 zu, da die Stromausgänge werksseitig ebenfalls keinem Messwert zugeordnet sind.

#### <span id="page-9-2"></span>3.1.1 Benutzerdefinierte Gerätevariablen

Nach der Inbetriebnahme Ihres Gerätes sollten Sie mindestens eine<sup>2)</sup> Gerätevariable über das Vor-Ort-Menü konfigurieren:

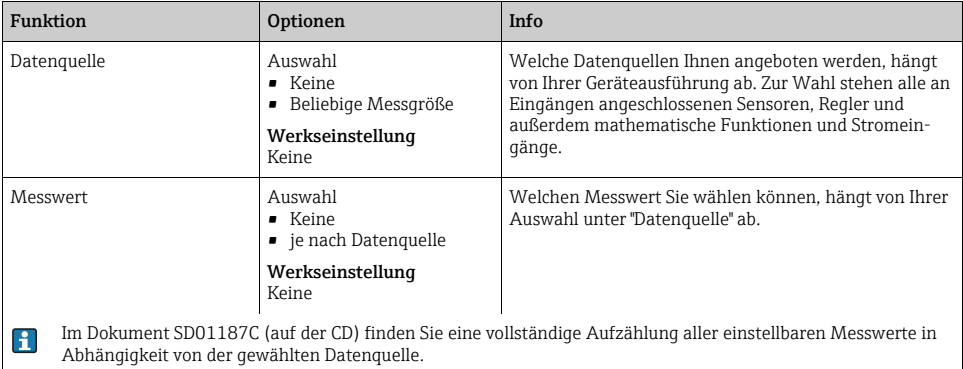

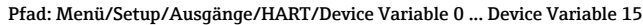

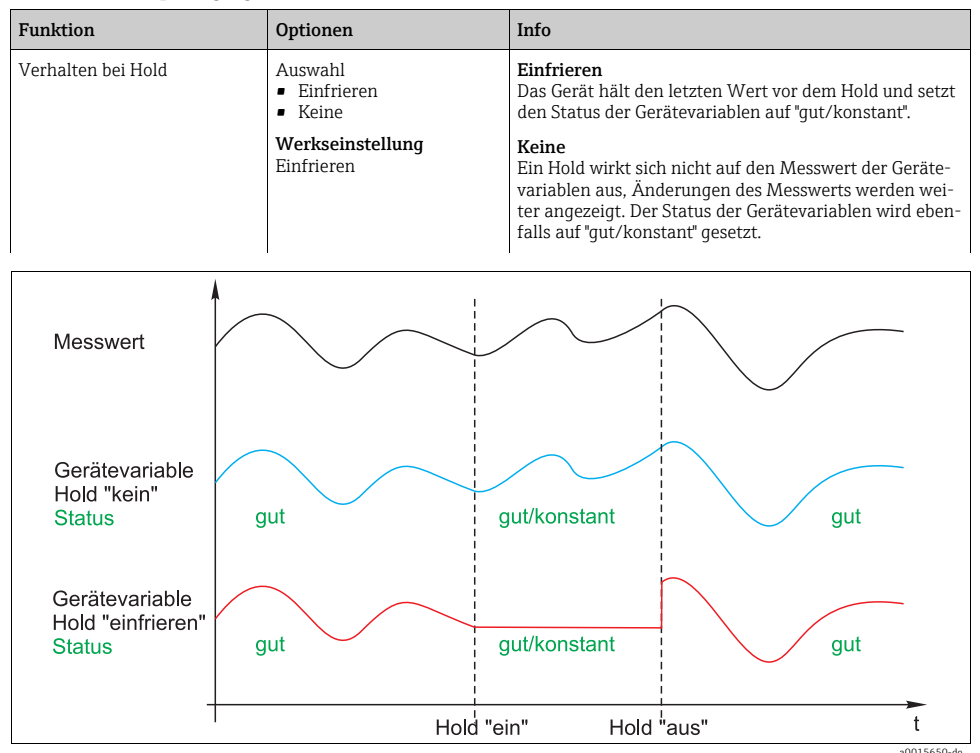

Pfad: Menü/Setup/Ausgänge/HART/Device Variable 0 ... Device Variable 15

*Abb. 8: Hold-Varhalten bei HART-Kommunikation*

#### <span id="page-10-0"></span>3.1.2 Vordefinierte Gerätevariablen

Zusätzlich zu den frei konfigurierbaren gibt es weitere 16, vordefinierte, Variablen:

- Gerätevariablen 16 ... 23 sind den Messwerten der Stromausgänge  $1...8^{3}$  zugeordnet Sie bestimmen im Menü Setup/Ausgänge/Stromausgang, welcher Messwert welcher Datenquelle über den Stromausgang ausgegeben wird.
- Gerätevariablen 24 ... 31 sind fest den Stromwerten [mA] der Stromausgänge 1 ... 8 zugeordnet

<sup>3)</sup> Die Bezeichnung der Stromausgänge erfolgt nach der Systematik "Nr. des Geräteslots:Nr. des Ausgangs", z.B. "1:1"

#### <span id="page-11-1"></span>3.1.3 Dynamische Variablen

Ältere Leitsysteme (HART 5) können möglicherweise keine Gerätevariablen darstellen. Diese Systeme arbeiten mit sogenannten "dynamischen Variablen".

Den dynamischen Variablen werden vier Gerätevariablen zugeordnet. Die Defaultwerte sind:

- PV = Gerätevariable 16 (Messwert des Stromausgangs 1)
- SV = Gerätevariable 17 (Messwert des Stromausgangs 2)
- TV = Gerätevariable 0
- $\bullet$  OV = Gerätevariable 1

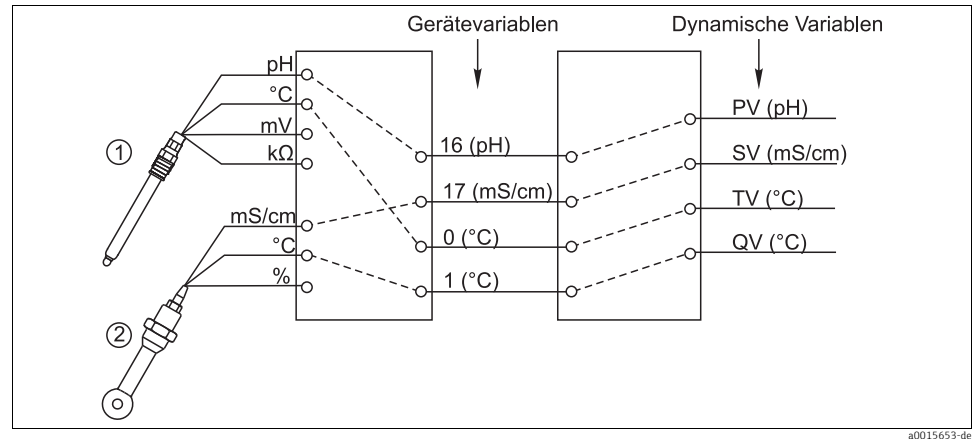

*Abb. 9: Mögliche Zuordnung dynamischer Variablen zu Gerätevariablen*

Die Zuordnung dynamischer Variablen zu Gerätevariablen kann nur über die HART-Kommunikation (z.B. mit FieldCare) geändert werden.

### <span id="page-11-0"></span>3.2 Busadresse

Ist Multidrop aktiv (Busadresse > 0), wird der Strom am Stromausgang 1 immer auf 4 mA gesetzt.

Dabei spielt es keine Rolle, welche Funktion Sie dem Ausgang zugeordnet haben (Messwert/Regler usw.). Eine Stromsimulation ist nicht mehr möglich.

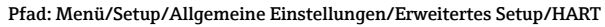

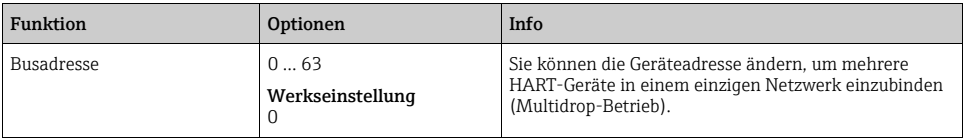

Wenn Sie das Gerät auf die Werkseinstellungen zurücksetzen (Diagnose/Geräte- $\blacksquare$ test/Reset/Werkseinstellungen), wird die Busadresse nicht zurückgesetzt. Ihre Einstellung bleibt.

### <span id="page-12-0"></span>3.3 Tags

Die Software bietet verschiedene Tags (Beschreibungsfelder), die Sie zur Beschreibung Ihres Gerätes verwenden können. Davon ist nur der lange Tag "Gerätebezeichnung"4) über die Vor-Ort-Bedienung (Menü/Setup/Allgemeine Einstellungen) und über den Bus änderbar.

Alle anderen Tags sind nur über HART-Kommunikation zugänglich und benutzen außerdem einen eingeschränkten Zeichensatz (packed ASCII, nur Großbuchstaben, Zahlen und ausgewählte Sonderzeichen):

- Kurzer Tag (8 Zeichen), hängt nicht vom langen Tag ab
- Beschreibung (16 Zeichen)
- Nachricht (32 Zeichen)
- Datum
- Gerätenummer (ganzzahlig, 0 ... 16777215)

Alle Tags können irgendeinen Wert haben. Werksseitig ist der Kurz-Tag auf "EH\_[Produktwuzel]" eingestellt. Beim langen Tag kommt noch die Geräteseriennummer dazu.

#### <span id="page-12-1"></span>3.4 Geräteinformationen

Folgende Informationen sind über das Menü "Diagnose/Systeminformationen/HART" abrufbar:

- Busadresse
- Uniqueadresse

Die Unique-Adresse ist an die Seriennummer gekoppelt und dient dazu, Geräte eindeutig in einem Netzwerk anzusprechen.

- Hersteller ID
- Gerätetyp

Gerätecode für CM44x, CM44xR, CSFxx oder CSPxx

- Geräterevision
- Softwarerevision

Die Geräterevision kann sich ändern, wenn das Basismodul ausgetauscht wird. Die Softwarerevision kann sich ändern, wenn ein Softwareupdate durchgeführt wird.

### <span id="page-12-2"></span>3.5 Kommunikationssymbol

Das Kommunikationssymbol ← erscheint auf dem Display sobald die Buskommunikation aktiv wird. Es verschwindet ca. 2 Sekunden nachdem die Kommunikation beendet wurde. Bei vielen Leitsystemen wird ein HART-Kanal abwechselnd für mehrere Geräte benutzt (z.B. 1 x HART für 8 Geräte an einem gemeinsamen Analog-Input-Modul). In solchen Fällen kann das Symbol blinken anstatt permanent angezeigt zu werden.

<sup>4)</sup> FieldCare = "Instr.kennzeichen"

# <span id="page-13-0"></span>4 Bedienung über Gerätetreiber

Über die HART-Kommunikation ist keine komplette Konfiguration des Geräts möglich. Die verfügbaren Gerätetreiber bieten hauptsächlich einen Weg, die HART-Grundeinstellungen zu ermöglichen und Messwerte sowie Diagnoseinformationen anzuzeigen.

Die Menüstruktur ist über alle Gerätetreiber vergleichbar aufgebaut.

Nachfolgend ist die Struktur des HART-Handbediengeräts FC475 beschrieben und um Screenshots von weiteren Tools und Treibern ergänzt.

Die Bedienung über das Handbediengerät erfolgt in Englisch. Daher werden die englischen  $\mathbf{F}$ Softwaretexte und Screenshots benutzt. Andere Tools, wie z.B. FieldCare lassen sich auch in andere Sprachen umschalten. Zur besseren Vergleichbarkeit werden hier aber auch die englischen Screenshots benutzt.

## <span id="page-13-1"></span>4.1 Gerätevariablen

In diesem Menü werden alle verfügbaren Gerätevariablen angezeigt. Zusätzlich können Sie die Zuordnung von benutzer- und vordefinierten Gerätevariablen ( $\rightarrow \Box$  [10\)](#page-9-2) zu dynamischen Variablen (→  $\triangleq$  [12\)](#page-11-1) ändern und Einheiten für die Variablen 0-23 festlegen.

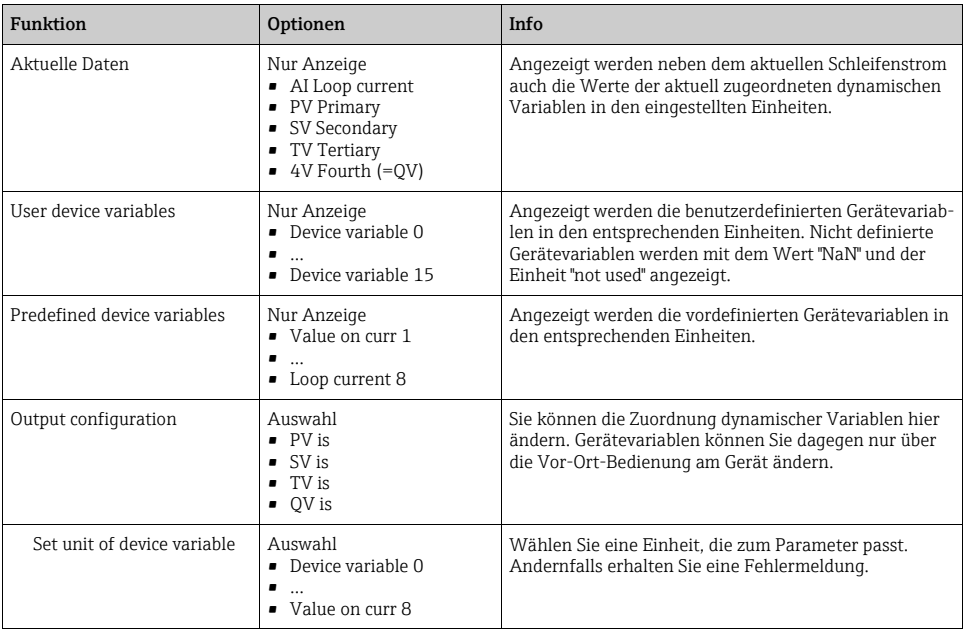

#### Beispiel-Screenshots

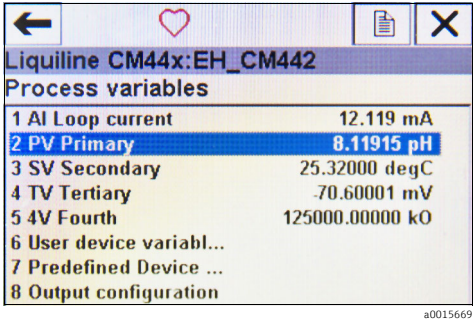

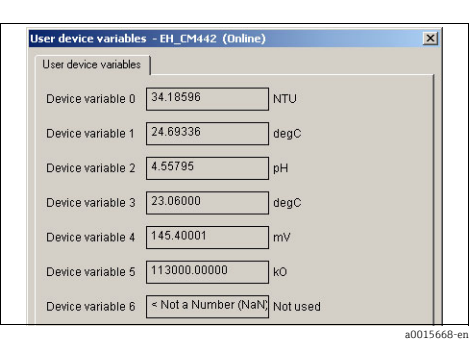

*Abb. 10: Prozessvariablen am FC475*

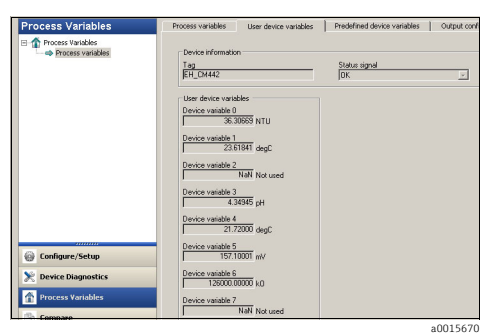

*Abb. 12: Prozessvariablen mit Emerson AMS*

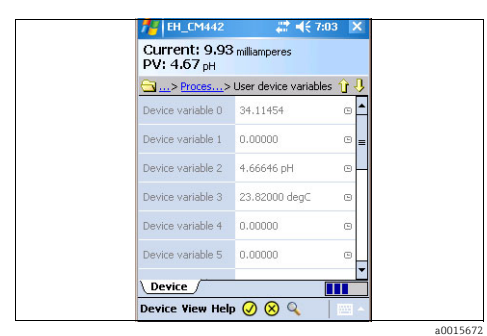

*Abb. 14: Benutzerdefinierte Variablen mit Field Xpert*

*Abb. 11: Benutzerdefinierte Variablen mit Siemens PDM*

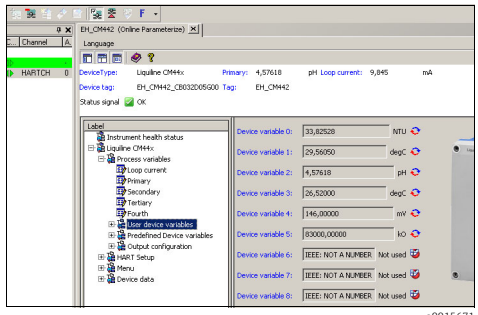

*Abb. 13: Benutzerdefinierte Variablen mit FieldCare*

a0015671

## <span id="page-15-0"></span>4.2 HART-Setup

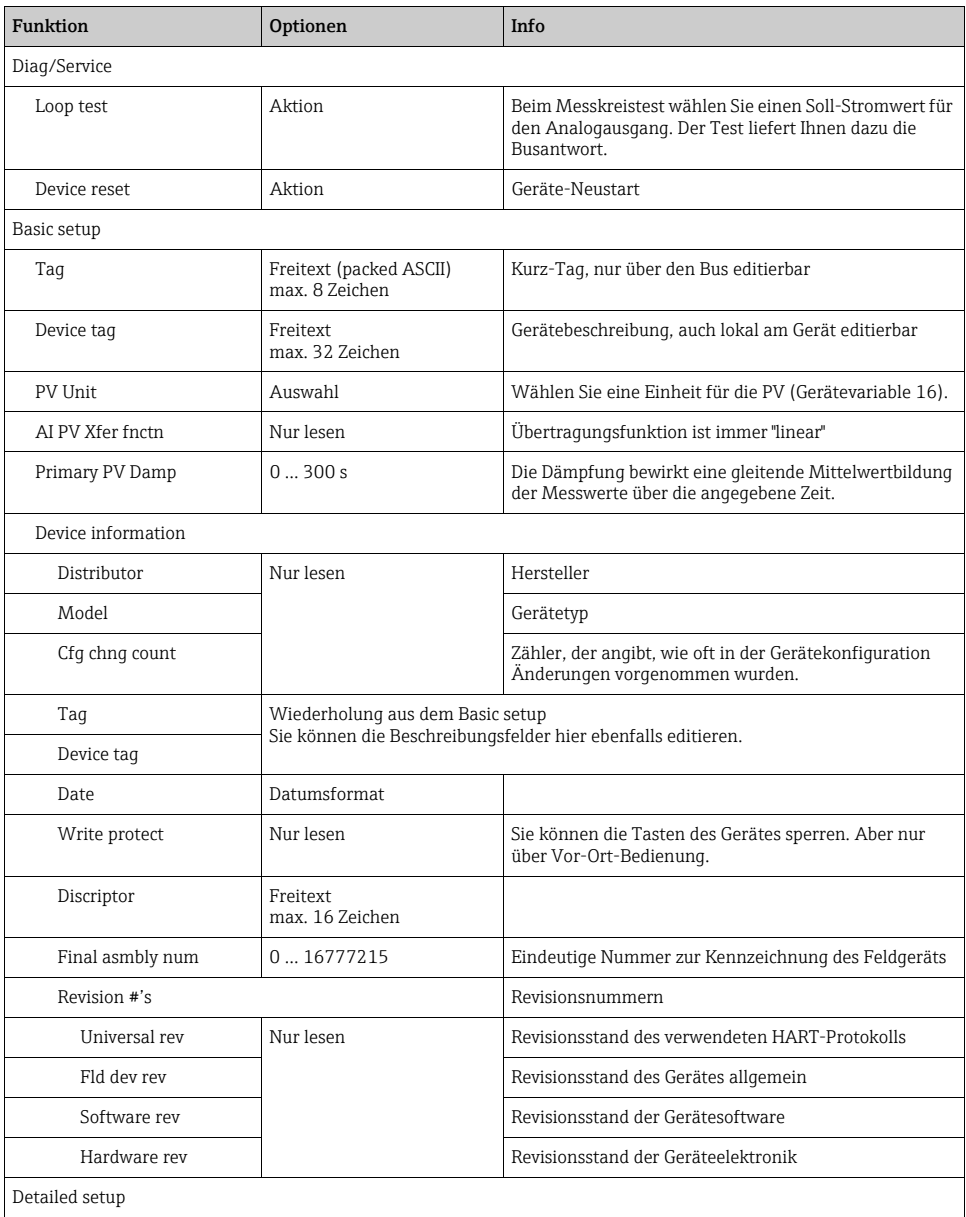

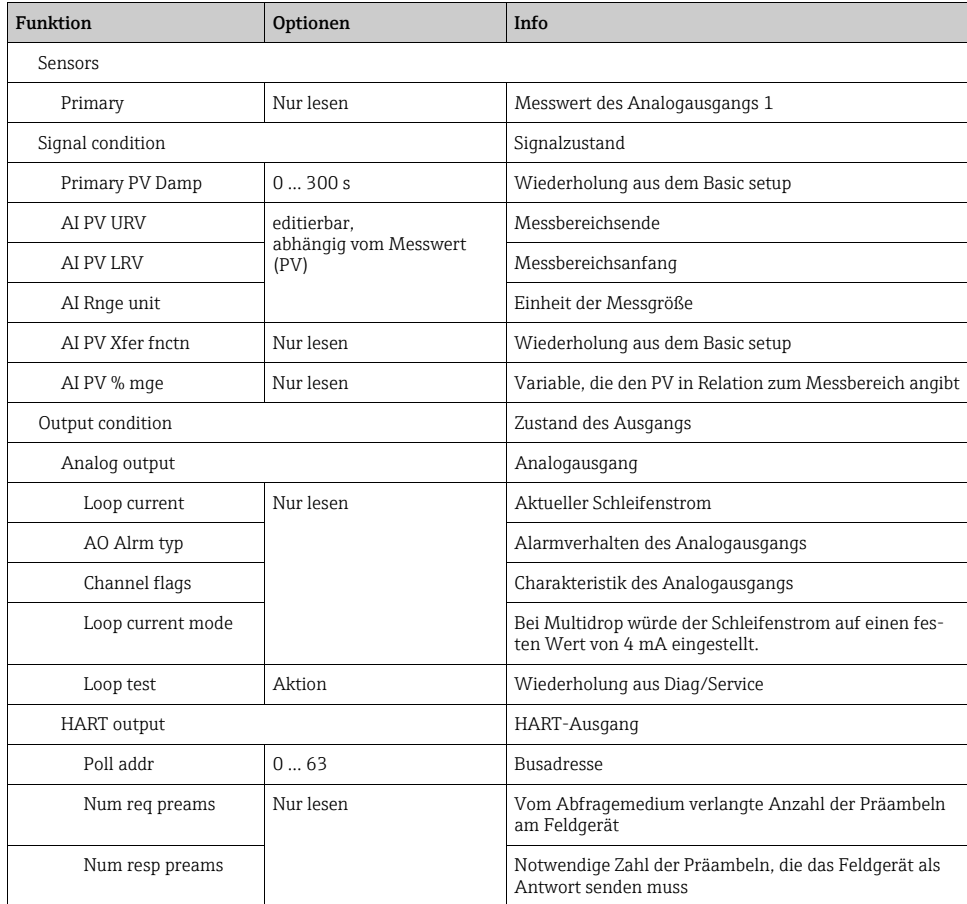

#### Beispiel-Screenshots

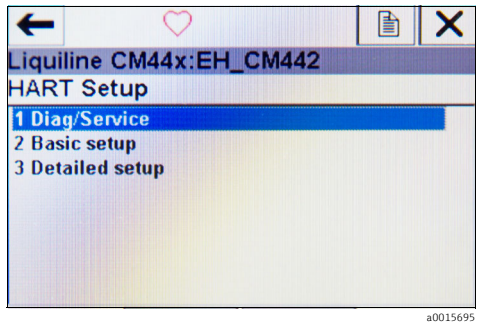

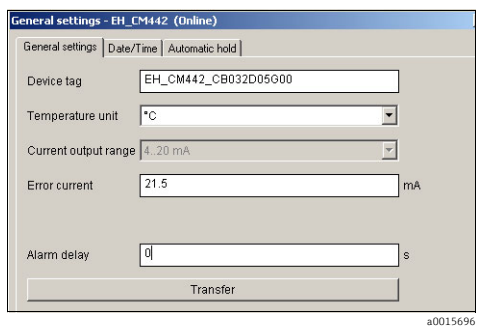

*Abb. 15: HART-Setup am FC475*

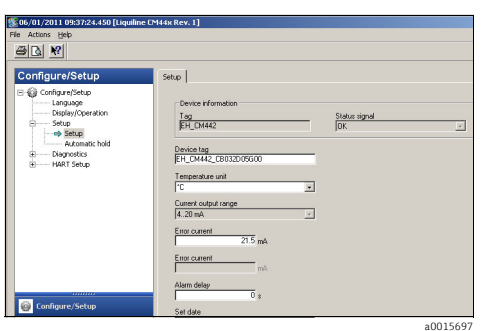

*Abb. 17: HART-Setup mit Emerson AMS*

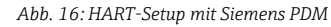

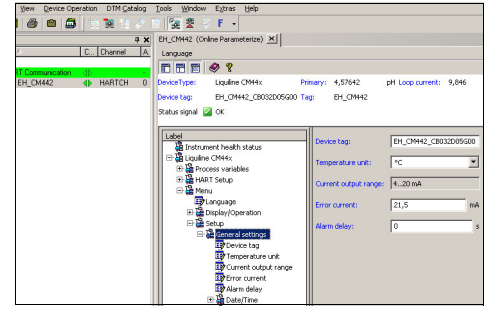

*Abb. 18: HART-Setup mit FieldCare*

a0015698

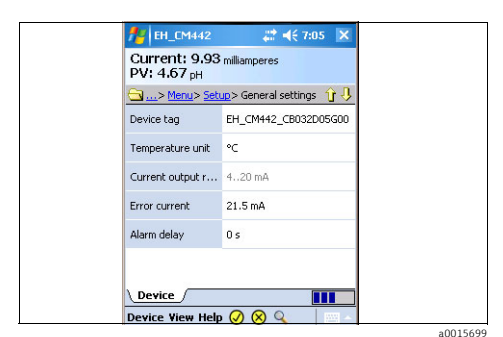

*Abb. 19: HART-Setup bei Field Xpert*

### <span id="page-18-0"></span>4.3 Menü

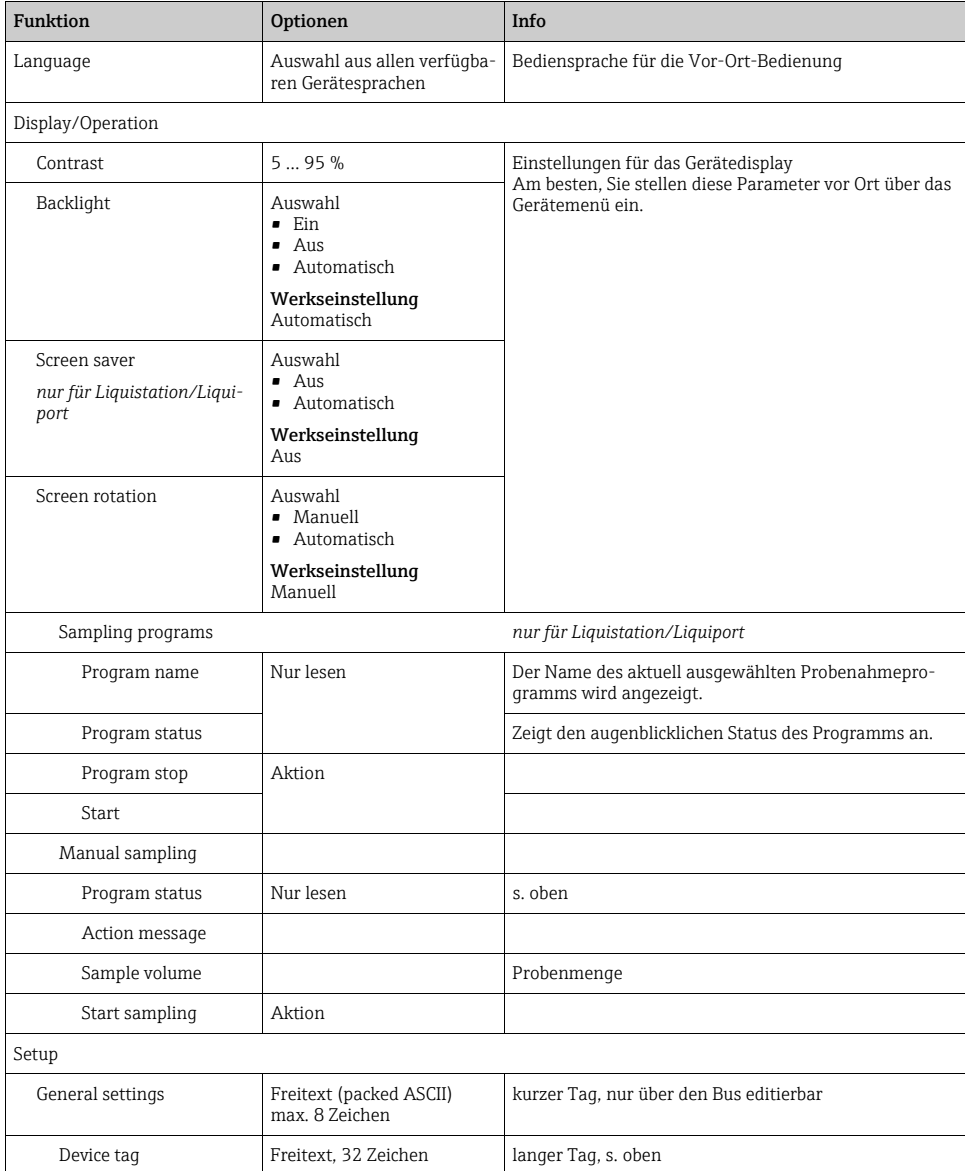

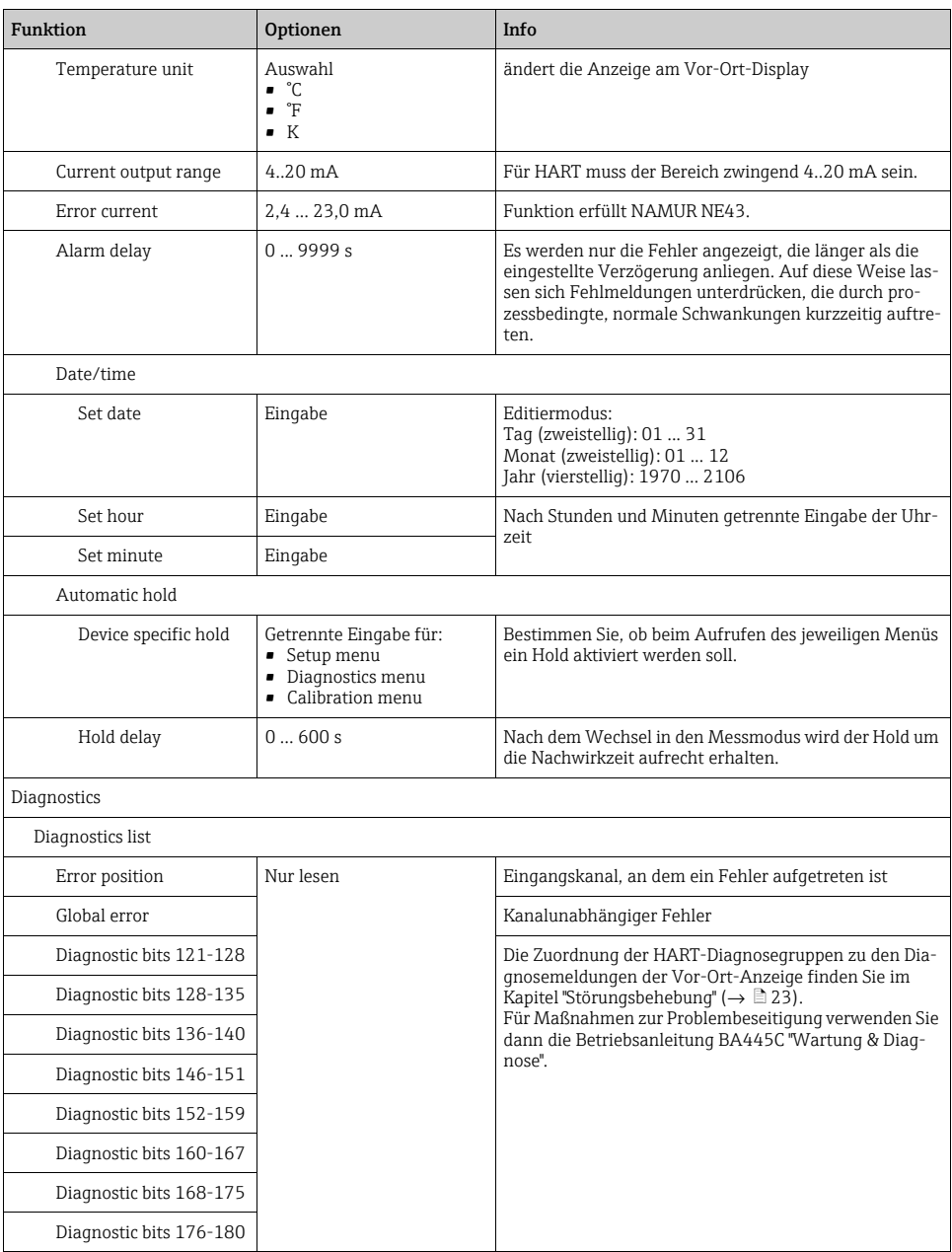

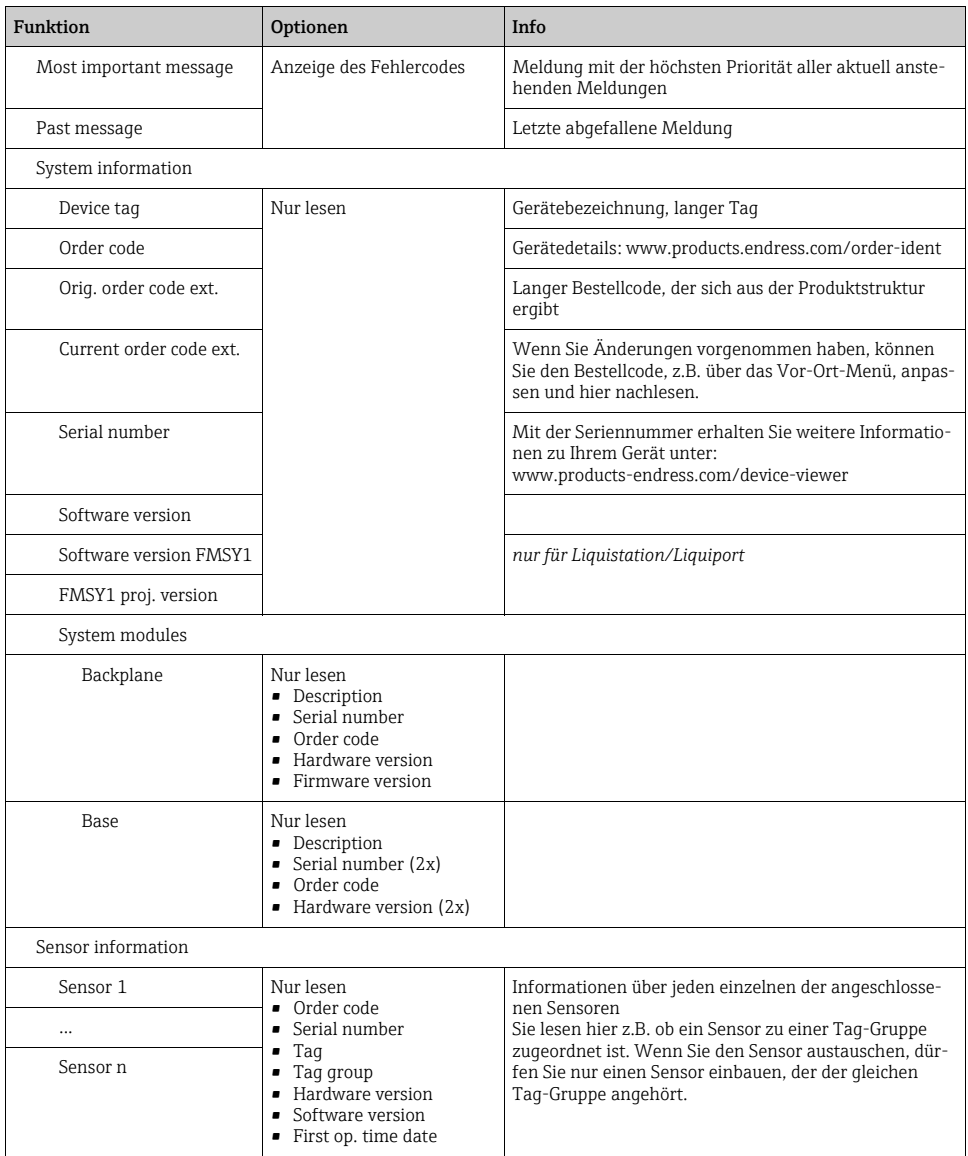

#### Beispiel-Screenshots

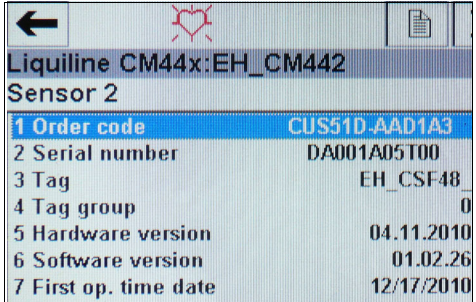

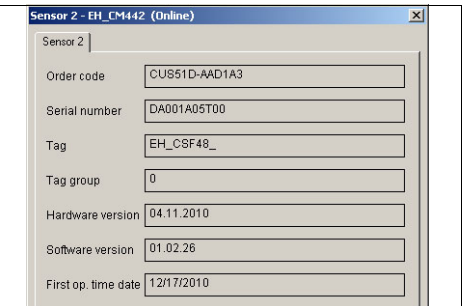

*Abb. 21: Sensorinformationen bei Siemens PDM*

a0015701

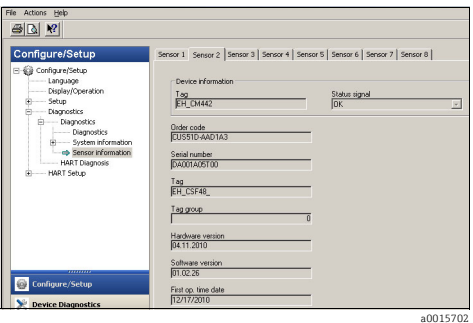

*Abb. 22: Sensorinformationen bei Emerson AMS*

*Abb. 20: Sensorinformationen am FC475*

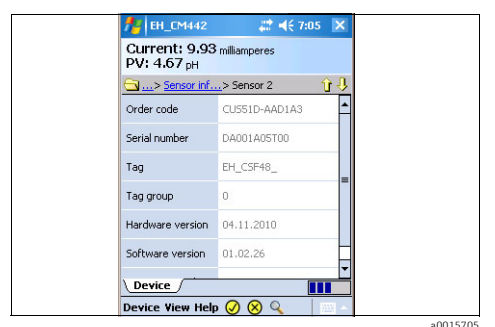

*Abb. 24: Sensorinformationen beim Field Xpert*

### <span id="page-21-0"></span>4.4 Gerätedaten

In diesem Menü sind die Gerätebeschreibungen und die Revisionsstände zusammengefasst. Wie schon in den anderen Menüs haben Sie auch hier die Möglichkeit, die Beschreibungsfelder zu editieren. Mehr Informationen finden Sie in den vorangegangenen Kapiteln.

a0015700

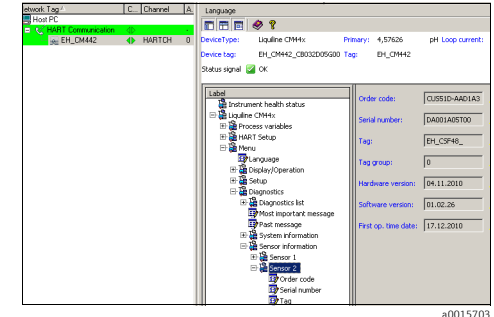

*Abb. 23: Sensorinformationen bei FieldCare*

# <span id="page-22-0"></span>5 Störungsbehebung

### <span id="page-22-1"></span>5.1 Diagnosemeldungen

Das Gerät liefert im Fehlerfall verschiedene Informationen. Der Fehlercode mit der höchsten Priorität und der zuletzt abgefallene werden in jedem Gerätetreiber angezeigt.

Die Fehler sind entweder einem Sensorkanal zugeordnet oder als "global" markiert, wenn Sie kanalübergreifend sind.

Fehlerinformationen werden teilweise als String übertragen. Dadurch kann es vorkommen, dass im Gerätetreiber kryptische Zeichen angezeigt werden, wenn die Gerätesprache auf eine mit nicht-lateinischen Zeichensätzen eingestellt ist (z.B. Chinesisch).

HART bietet keinen einheitlichen Weg um alle möglichen Fehlercodes parallel anzuzeigen. Daher müssen einige Fehler zu Gruppen zusammengefasst werden.

Wird eine Fehlergruppe angezeigt, müssen folglich verschiedene Ursachen betrachtet werden. Die Tabelle gibt Auskunft, welche Geräte-Diagnosecodes zu einer HART-Diagnosegruppe gehören.

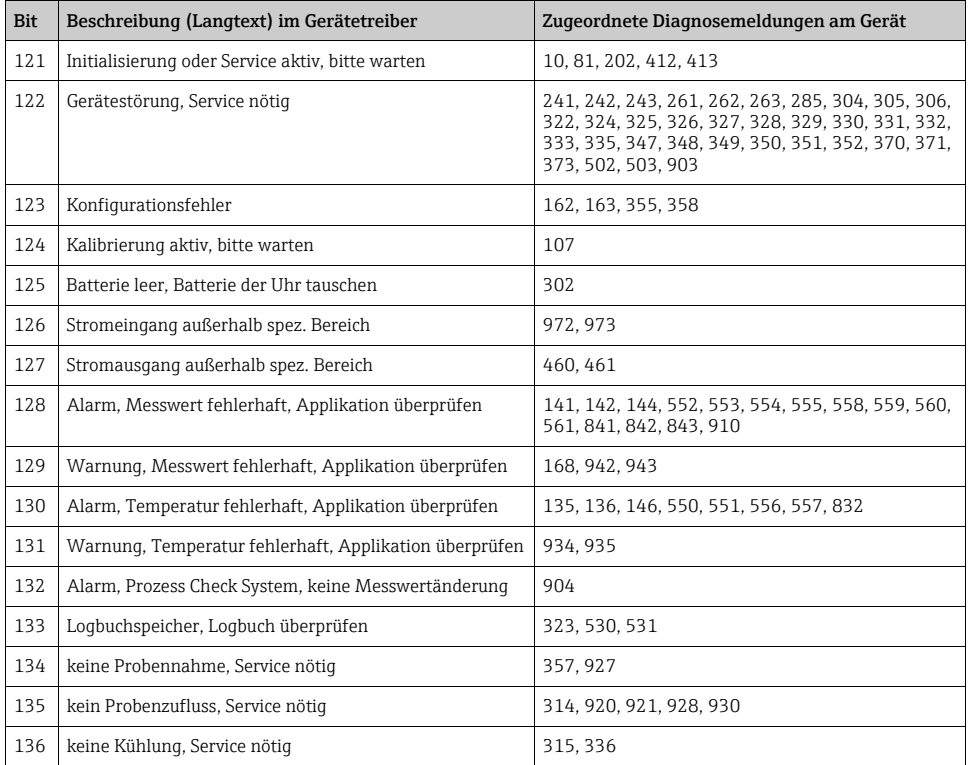

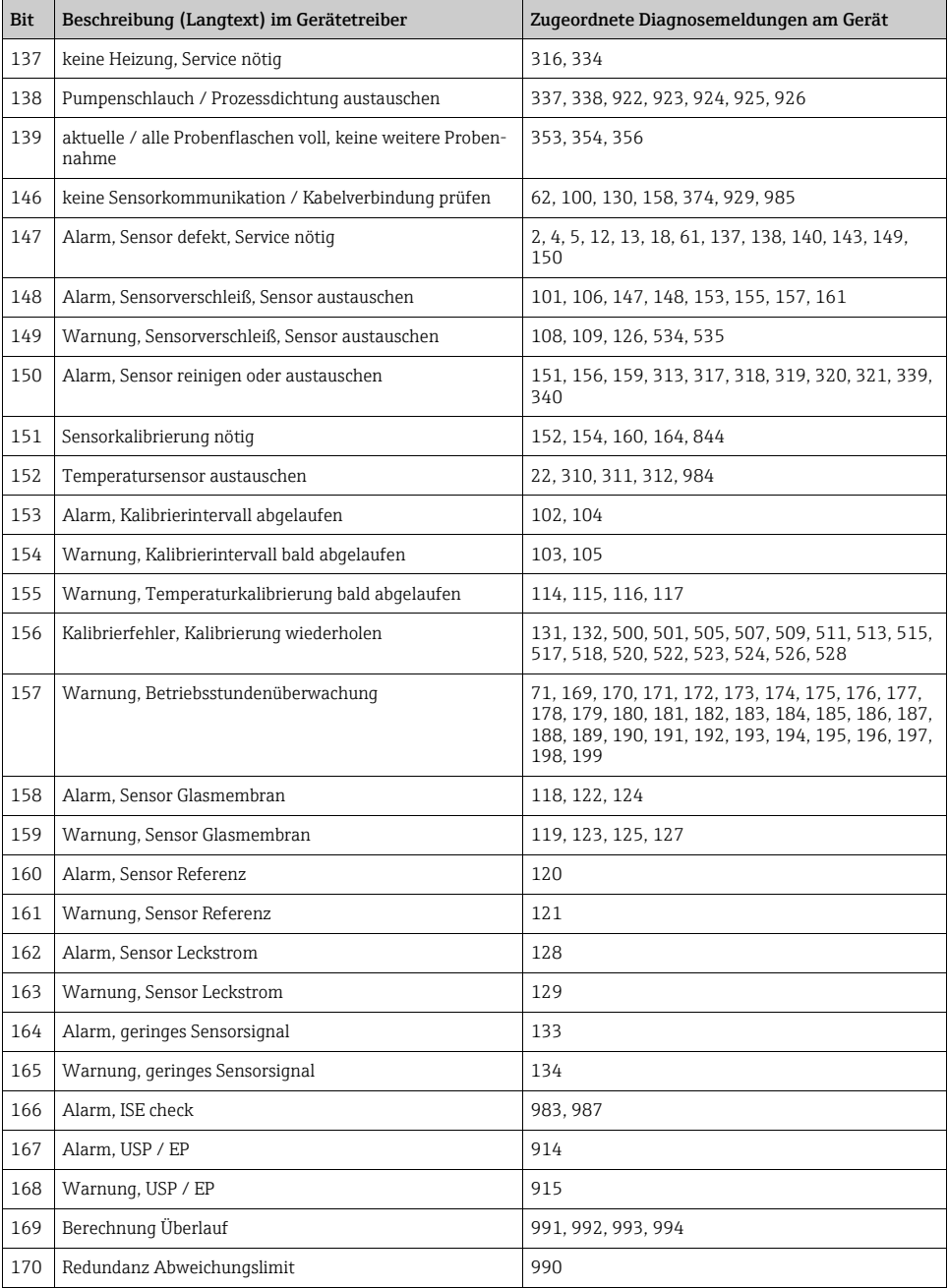

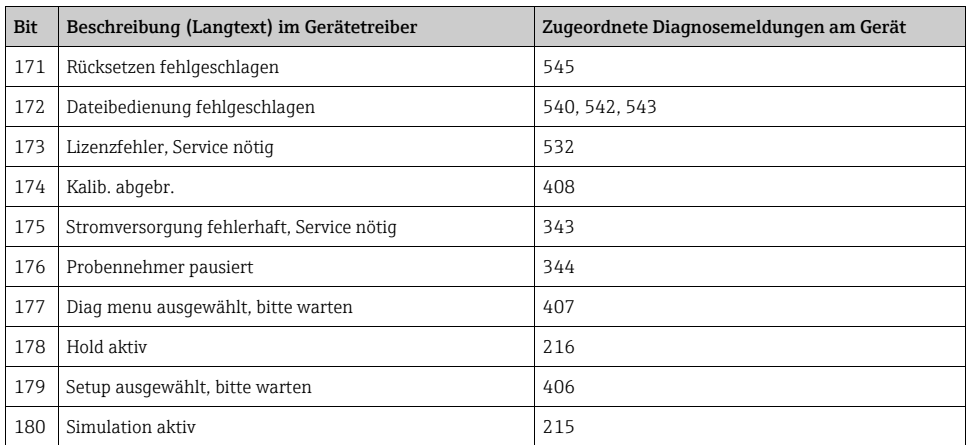

Lesen Sie in der BA "Wartung & Diagnose" (BA00445C für CM44x, BA01227C für CM44xR, BA00463C für CFS48 und BA00470C für CSP44) , welche Abhilfemaßnahmen Sie in Abhängigkeit vom Fehlercode treffen können. Sie müssen ggf. alle Fehlercodes auswerten, die entsprechend der Tabelle einer Gruppe von HART-Diagnosemeldungen zugeordnet sind.

### <span id="page-24-0"></span>5.2 Kommunikationsspezifische Fehler

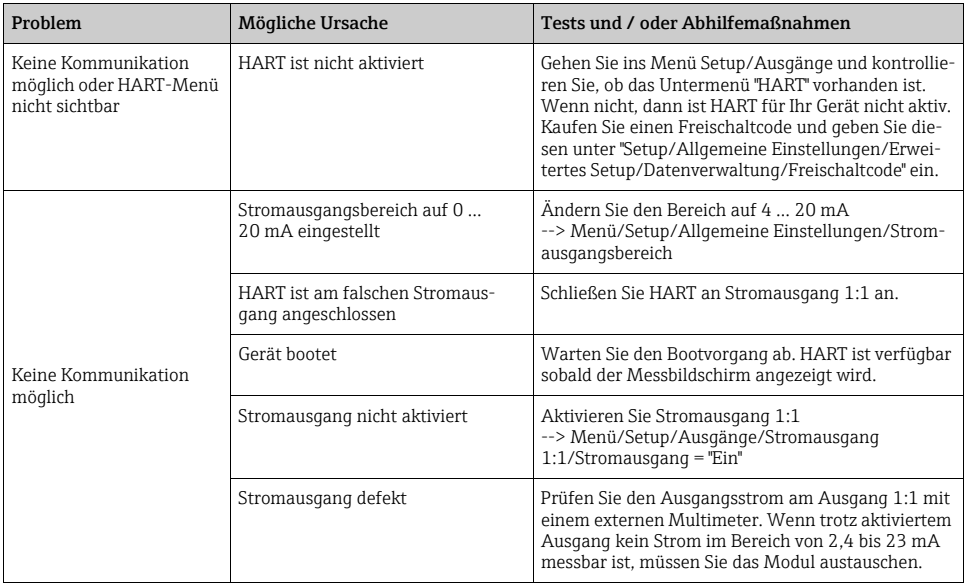

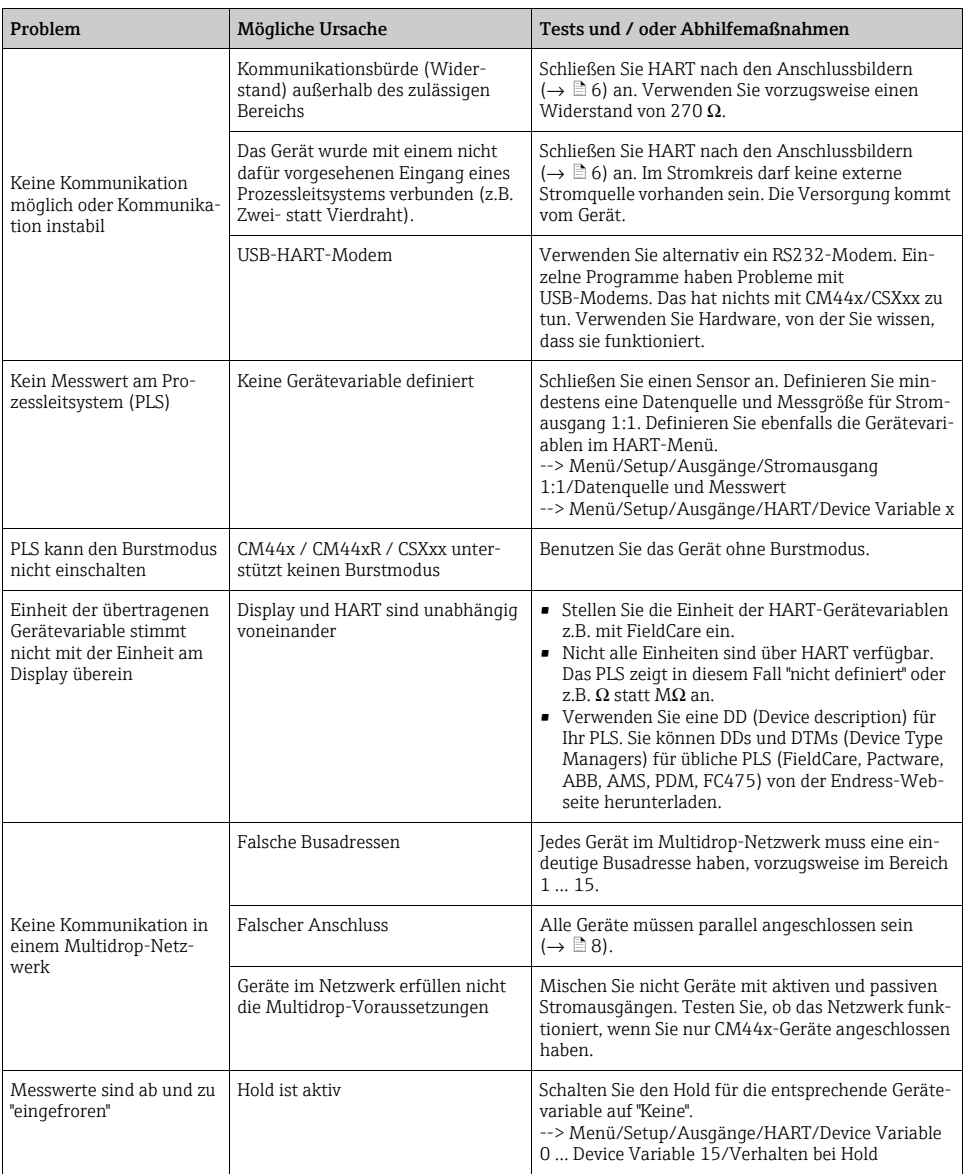

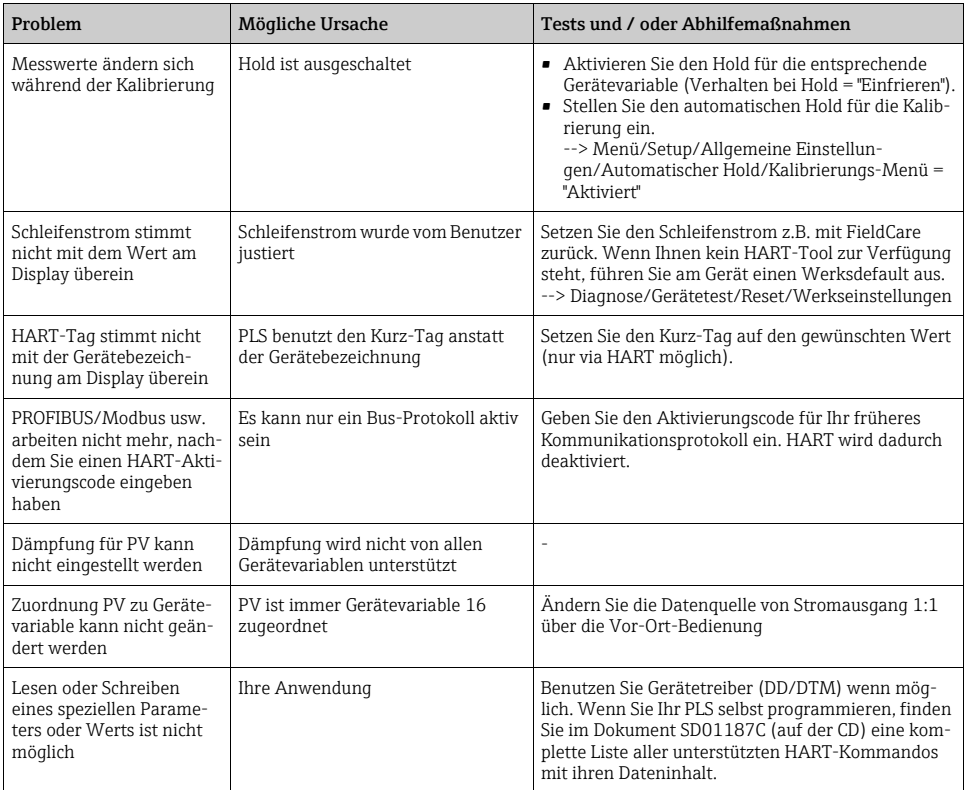

# <span id="page-27-0"></span>6 Technische Daten

# <span id="page-27-1"></span>6.1 Ausgangssignal

<span id="page-27-11"></span><span id="page-27-4"></span>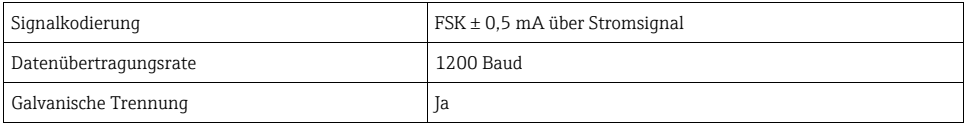

## <span id="page-27-6"></span><span id="page-27-2"></span>6.2 Protokollspezifische Daten

<span id="page-27-10"></span><span id="page-27-9"></span><span id="page-27-8"></span><span id="page-27-7"></span><span id="page-27-5"></span><span id="page-27-3"></span>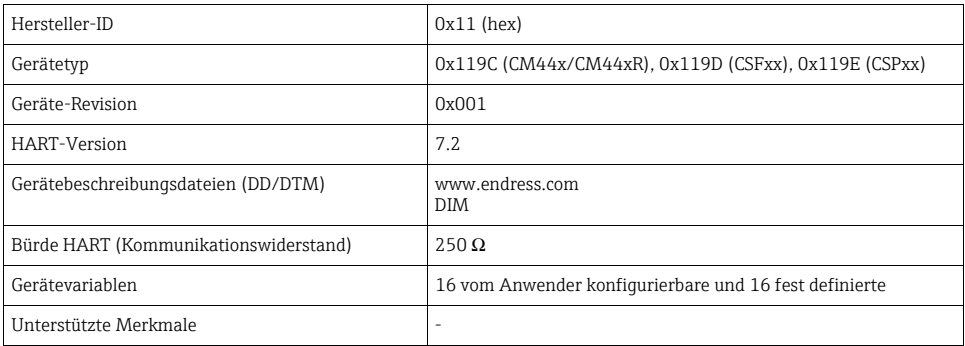

### <span id="page-28-0"></span>Stichwortverzeichnis

## A

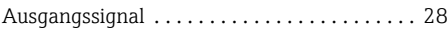

## B

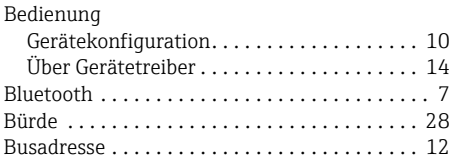

## $\mathbf D$

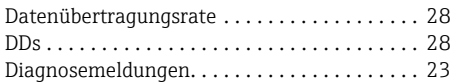

### F

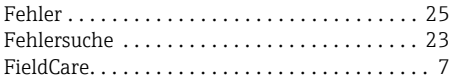

# G

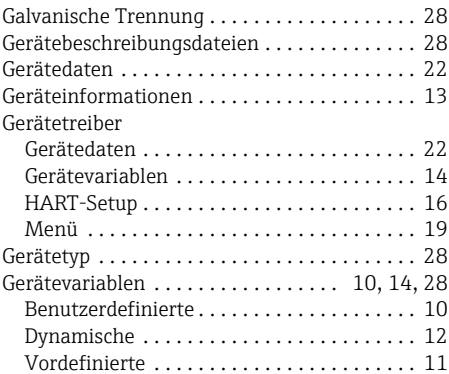

### H

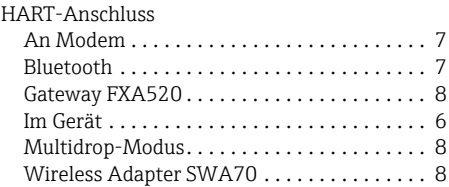

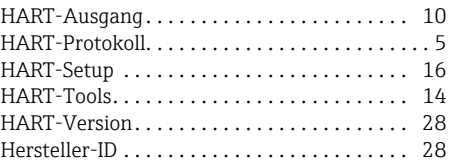

# K

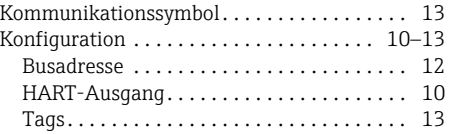

#### M

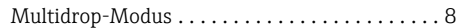

# P

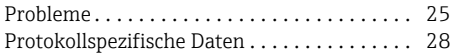

## S

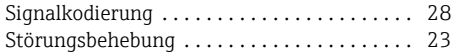

## T

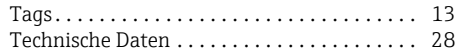

### V

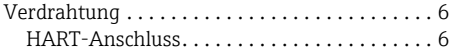

www.addresses.endress.com

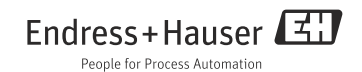